# **КОМПАС-3D v23**

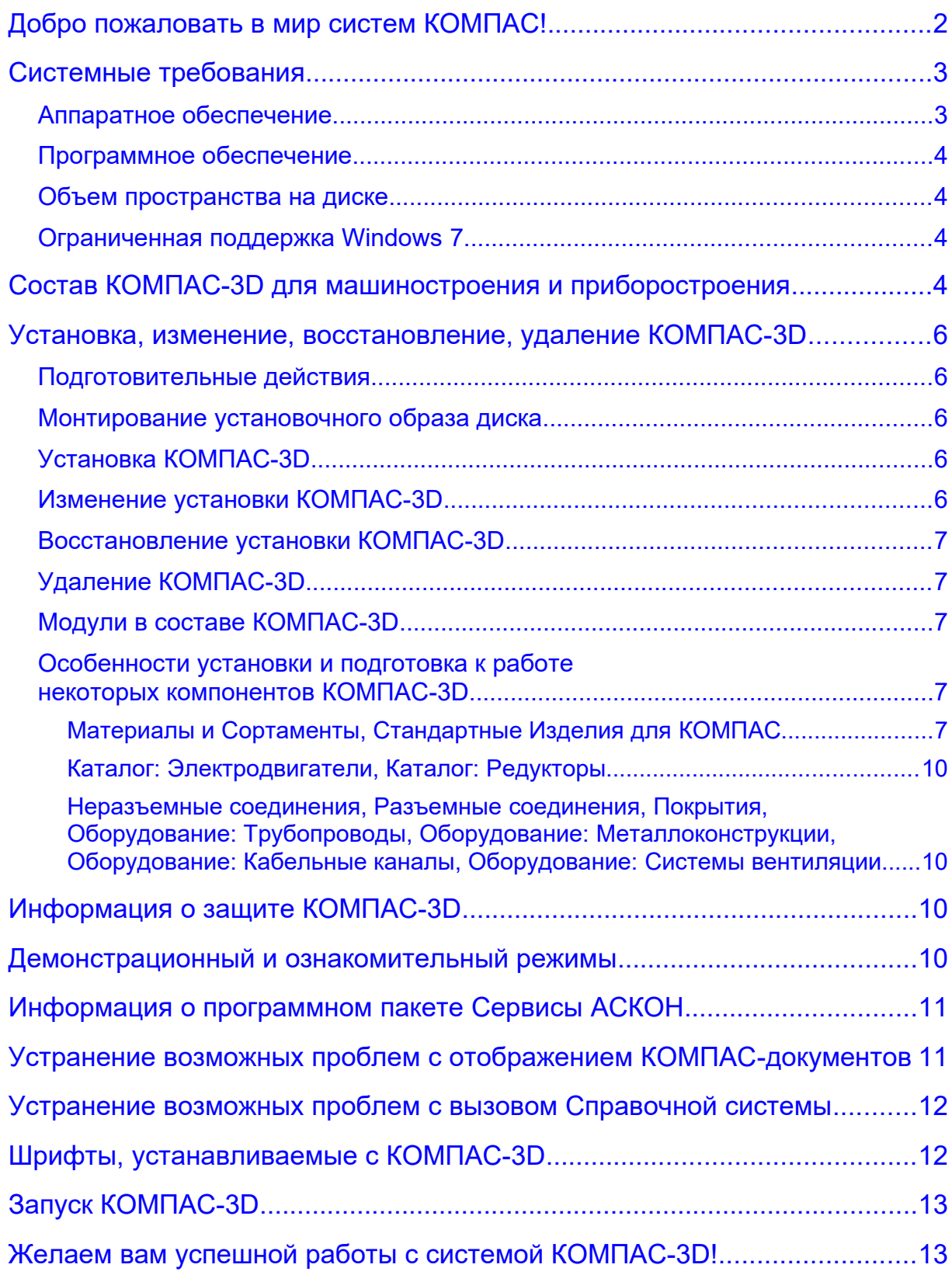

# <span id="page-1-0"></span>*Добро пожаловать в мир систем КОМПАС!*

Компания АСКОН благодарит вас за приобретение системы КОМПАС-3D и надеется, что она будет верным и надежным помощником в вашей повседневной работе и позволит значительно расширить круг задач, решаемых на вашем предприятии при помощи САПР.

Основная задача, решаемая системой КОМПАС-3D — автоматизация моделирования изделий с целью существенного сокращения периода проектирования и скорейшего их запуска в производство. Эти цели достигаются благодаря возможностям:

- построения трехмерной модели;
- быстрого получения конструкторской и технологической документации, необходимой для выпуска изделий (сборочных чертежей, спецификаций, деталировок и т.д.);
- передачи геометрии изделий в расчетные пакеты;
- передачи геометрии в пакеты разработки управляющих программ для оборудования с ЧПУ;
- создания дополнительных изображений изделий (например, для составления каталогов, создания иллюстраций к технической документации и т.д.).

Основные компоненты КОМПАС-3D:

#### **Система трехмерного моделирования**

Предназначена для создания трехмерных параметрических моделей отдельных деталей и сборочных единиц, содержащих как оригинальные, так и стандартизованные конструктивные элементы. Параметрическая технология позволяет быстро получать модели типовых изделий на основе однажды спроектированного прототипа. Многочисленные сервисные функции облегчают решение вспомогательных задач проектирования и обслуживания производства.

#### **Чертежно-графический редактор (КОМПАС-График)**

Предназначен для автоматизации проектно-конструкторских работ в различных отраслях деятельности. Он может успешно использоваться в машиностроении, архитектуре, строительстве, составлении планов и схем — везде, где необходимо разрабатывать и выпускать чертежную документацию.

#### **Модуль проектирования спецификаций**

Используется совместно с Системой трехмерного моделирования и/или Чертежнографическим редактором. Модуль позволяет выпускать разнообразные спецификации, ведомости и прочие табличные документы.

Документ-спецификация может быть ассоциативно связан со сборочным чертежом и трехмерной моделью сборки.

#### **Текстовый редактор**

Предназначен для разработки различного рода текстовой документации. Возможно как стандартное, так и произвольное оформление документов.

Мы уверены, что вы сделали правильный выбор, начав сотрудничество с компанией АСКОН — одной из лидирующих фирм в области разработки систем автоматизированного проектирования!

Помимо перечисленных выше основных компонентов, КОМПАС-3D включает приложения, автоматизирующие как отдельные виды работ, например, расчеты, так и различные аспекты и направления проектирования, например, моделирование механических передач, построение трубопроводов и т. д.

Значительное число приложений входят в [состав КОМПАС-3D для машиностроения и](#page-3-0)  [приборостроения](#page-3-0) и устанавливаются вместе с ним. Другие приложения, например,

КОМПАС-Электрик — система для выпуска комплекта документов на электрооборудование, Электронный справочник конструктора, Строительная конфигурация — набор приложений для автоматизации выпуска проектной документации, являются самостоятельными продуктами и устанавливаются отдельно.

**Внимание!** Настоящий документ посвящен установке на компьютер системы КОМПАС-3D для машиностроения и приборостроения. Информация об установке других продуктов размещена в их документации.

# <span id="page-2-1"></span>*Системные требования*

### <span id="page-2-0"></span>**Аппаратное обеспечение**

КОМПАС-3D работает на процессорах с архитектурой x64.

<span id="page-2-3"></span>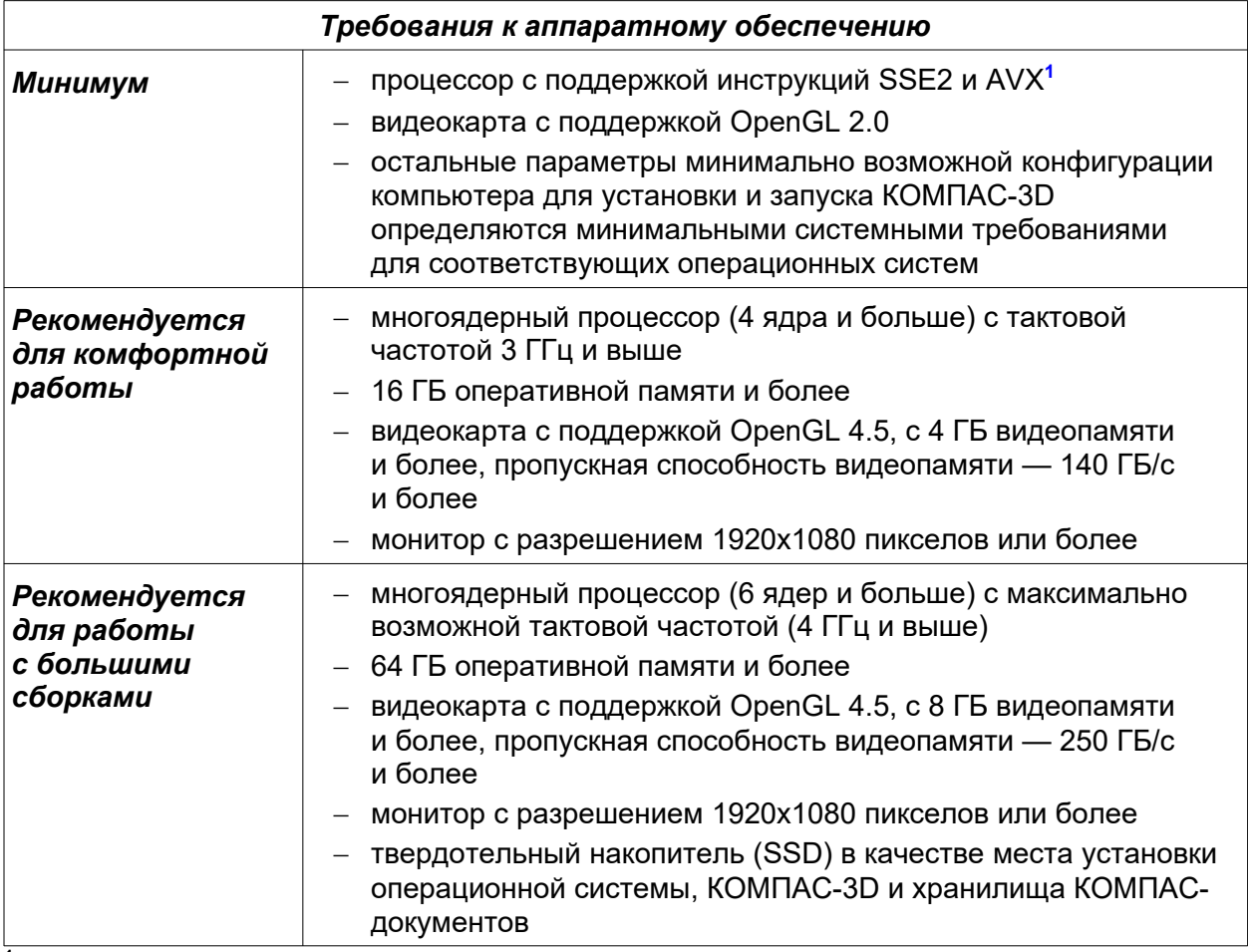

<span id="page-2-2"></span>**<sup>1</sup>** Поддержка инструкций AVX необходима, если выбран тип установки *Полная* или при типе *Выборочная* включена установка *Расширенных средств чтения проприетарных форматов*.

**Внимание!** Не гарантируется стабильная работа на встроенных видеокартах.

Для установки с дистрибутивных дисков требуется привод DVD-ROM.

Для печати документов могут использоваться любые модели принтеров и плоттеров, для которых имеются драйверы, разработанные для установленной на вашем компьютере версии Windows.

**Замечание.** При подборе конфигурации компьютера следует иметь в виду, что требования к нему возрастают с увеличением сложности задач (насыщенности чертежей, сложности сборок).

**Замечание.** Скорость работы КОМПАС-3D на конкретном компьютере зависит также от характеристик отдельных его комплектующих (процессора, оперативной памяти и др.). За информацией об оптимальных вариантах конфигурации компьютера вы можете обратиться к вашему поставщику.

## <span id="page-3-3"></span>**Программное обеспечение**

КОМПАС-3D предназначен для использования на персональных компьютерах, работающих под управлением русскоязычных (локализованных) 64-разрядных версий операционных систем, обновленных до актуального состояния:

- Microsoft Windows 11.
- Microsoft Windows 10.
- Microsoft Windows 8.1 (с установленными обновлениями [KB2919355](https://www.microsoft.com/ru-ru/download/details.aspx?id=42335), [KB2999226\)](https://www.microsoft.com/ru-ru/download/details.aspx?id=49081),
- Microsoft Windows 7 SP1 (см. раздел [Ограниченная поддержка Windows](#page-3-1) 7).

На компьютере должен быть установлен Microsoft .NET Framework версии 4.8.

В Windows 7 следует использовать тему Aero.

Для просмотра Справочной системы требуется наличие веб-браузера.

Для корректной работы некоторых приложений КОМПАС-3D может потребоваться установка дополнительных компонентов. [Подробнее...](#page-6-1)

### <span id="page-3-2"></span>**Объем пространства на диске**

Необходимый объем свободного пространства на жестком диске для установки КОМПАС-3D для машиностроения и приборостроения: 21,7 ГБ.

### <span id="page-3-1"></span>**Ограниченная поддержка Windows 7**

С 14 января 2020 года компания Microsoft прекратила поддержку Windows 7. В связи с этим производители оборудования, разработчики программных продуктов и компонентов ограничивают сопровождение этой операционной системы. Так, компания NVIDIA перестала обновлять драйверы профессиональных карт Quadro для Windows 7.

Таким образом, нельзя гарантировать работоспособность КОМПАС-3D и приложений на компьютерах под управлением Windows 7.

На основании вышеизложенного поддержка Windows 7 в программных продуктах АСКОН ограничивается. В частности, в данной операционной системе невозможна работа приложений Материалы и Сортаменты, Стандартные Изделия для КОМПАС.

Способы устранения некоторых из возможных проблем функционирования КОМПАС-3D и приложений на компьютерах под управлением Windows 7 описаны на странице технической поддержки: <https://sd.ascon.ru/otrs/public.pl?ItemID=1585>.

### <span id="page-3-0"></span>*Состав КОМПАС-3D для машиностроения и приборостроения*

- Основные компоненты:
	- $-$  КОМПАС-3D
	- КОМПАС-График
	- Спецификации
	- Текстовый редактор
- Расширенные средства чтения проприетарных форматов**[2](#page-4-0)**
- Учебные пособия
- Локальная справка для КОМПАС-3D
- Шаблоны документов
- Примеры документов
- Шрифты чертежные
- Программы ключа защиты
- Средства разработки (SDK)**[2](#page-4-0)**
- Механика:
	- Валы и механические передачи (включает Валы и механические передачи 2D, Валы и механические передачи 3D, дополнительные модули)**[2](#page-4-0)**
	- Механика: Анимация
	- Механика: Пружины
	- Каталог: Редукторы**[3](#page-4-2)**
	- Каталог: Электродвигатели**[3](#page-4-2)**
	- Каталог: Муфты
	- Размерные цепи
- Оборудование:
	- Оборудование: Металлоконструкции**[4](#page-4-1)**
	- Оборудование: Трубопроводы**[4](#page-4-1)**
	- Оборудование: Кабельные каналы**[4](#page-4-1)**
	- Оборудование: Системы вентиляции**[4](#page-4-1)**
	- Оборудование: Развертки
- Электрика и электроника:
	- Оборудование: Кабели и жгуты
	- Конвертер eCAD-КОМПАС
- Оснастка и инструмент:
	- Пресс-формы 3D (включает Пресс-формы 3D Express)
	- $-$  Штампы 3D
- Прочность, гидрогазодинамика:
	- APM FЕМ, система прочностного анализа для КОМПАС-3D (включает APM FEM Расчет оболочек, APM FEM Топологическая оптимизация, Свободная форма)**[2](#page-4-0)**
	- KompasFlow, гидрогазодинамика для КОМПАС-3D**[2](#page-4-0)**
	- Оптимизация IOSO-K
- Универсальные приложения:
	- Авторасстановка обозначений позиций
	- Конвертер единиц измерения**[2](#page-4-0)**
	- Материалы и Сортаменты, Стандартные Изделия для КОМПАС**[2](#page-4-0)**
	- КОМПАС-Макро
	- Комплектовщик документов
	- Условные изображения швов сварных соединений
	- Сервисные инструменты
	- Проверка документа
	- Распознавание 3D-моделей
	- Рецензент документов КОМПАС-3D
	- Неразъемные соединения**[4](#page-4-1)**
	- Разъемные соединения**[4](#page-4-1)**
	- Покрытия**[4](#page-4-1)**

 $\mathcal{L}=\mathcal{L}^{\text{max}}$ 

- Библиотеки поддержки форматов: IGES, DWG, DXF
- Примеры библиотек
- <span id="page-4-0"></span>**<sup>2</sup>** *Является самостоятельным модулем в составе КОМПАС-3D, в связи с чем имеет особенности при установке, обновлении и удалении. [Подробнее...](#page-6-2)*
- <span id="page-4-2"></span>**<sup>3</sup>** *Для работы приложения требуется Microsoft Access Database Engine. [Подробнее...](#page-9-3)*
- <span id="page-4-1"></span>**<sup>4</sup>** *Для работы приложения требуется источник данных о стандартных изделиях, материалах и сортаментах. [Подробнее...](#page-9-2)*

# <span id="page-5-4"></span>*Установка, изменение, восстановление, удаление КОМПАС-3D*

### <span id="page-5-3"></span>**Подготовительные действия**

Если при работе с предыдущей версией КОМПАС-3D в приложения Материалы и Сортаменты, Стандартные Изделия для КОМПАС вносились пользовательские данные, то перед удалением предыдущей версии сохраните эти данные (см. раздел [Подготовка к](#page-7-0)  [установке](#page-7-0)). В противном случае внесенные изменения будут потеряны.

### <span id="page-5-2"></span>**Монтирование установочного образа диска**

Если вы получили дистрибутив КОМПАС-3D в виде ISO-образа, то для установки КОМПАС-3D нужно смонтировать образ в операционной системе. Инструкция по работе с ISO-образом размещена на странице технической поддержки: [https://sd.ascon.ru/otrs/public.pl?ItemID=1510](https://sd.ascon.ru/otrs/public.pl?Action=PublicFAQZoom;ItemID=1510).

## <span id="page-5-1"></span>**Установка КОМПАС-3D**

Установка КОМПАС-3D возможна, если пользователь обладает правами администратора.

1. Запустите файл *Setup.exe* из комплекта установки. Начнется установка КОМПАС-3D для машиностроения и приборостроения.

**Внимание!** Путь к папке установки должен состоять только из латинских символов.

2. Следуйте запросам программы установки.

Если требуется указать, какие именно компоненты нужно установить, используйте тип установки *Выборочная*.

При необходимости вы можете прервать установку, не дожидаясь ее нормального завершения. Для этого нажмите кнопку *Прервать* в окне программы установки.

Если установка КОМПАС-3D завершена нормально, в меню *Пуск* операционной системы автоматически создается группа *КОМПАС-3D v23 x64*.

**Внимание!** Если совместно с КОМПАС-3D используется приложение Система защиты документов, то его версия должна быть v4.

**Внимание!** Не допускается установка на один и тот же компьютер нескольких систем КОМПАС-3D разных версий, а также наличие на одном компьютере двух и более копий одной и той же версии. Установка на один и тот же компьютер нескольких систем КОМПАС-3D может привести к неработоспособности всех копий.

**Внимание!** Обязательно сохраните комплект установки. Он потребуется, если возникнет необходимость изменения или восстановления установки КОМПАС-3D.

### <span id="page-5-0"></span>**Изменение установки КОМПАС-3D**

При необходимости установку КОМПАС-3D можно изменить, т.е. добавить компоненты, которые не были установлены при инсталляции КОМПАС-3D и/или удалить компоненты, которые установлены были.

Для изменения установки КОМПАС-3D:

- 1. Из группы *КОМПАС-3D v23 x64* в меню *Пуск* операционной системы вызовите команду *Средство установки КОМПАС*.
- 2. В появившемся диалоге установки выберите вариант **Изменить** и нажмите кнопку **Далее**.
- 3. Включите опции напротив названий компонентов, которые нужно установить, и/или отключите опции напротив названий компонентов, которые нужно удалить.
- 4. Нажмите кнопку *Установить*.

## <span id="page-6-4"></span>**Восстановление установки КОМПАС-3D**

Восстановление установки КОМПАС-3D, т.е. исправление поврежденных компонентов, восстановление отсутствующих файлов и ярлыков, производится следующим образом:

- 1. Из группы *КОМПАС-3D v23 x64* в меню *Пуск* операционной системы вызовите команду *Средство установки КОМПАС*.
- 2. В появившемся диалоге установки выберите вариант *Восстановить* и нажмите кнопку *Выполнить*.

# <span id="page-6-3"></span>**Удаление КОМПАС-3D**

Удаление КОМПАС-3D с компьютера производится следующим образом:

- 1. Из группы *КОМПАС-3D v23 x64* в меню *Пуск* операционной системы вызовите команду *Средство установки КОМПАС*.
- 2. В появившемся диалоге установки выберите вариант *Удалить* и нажмите кнопку *Выполнить*.

### <span id="page-6-2"></span>**Модули в составе КОМПАС-3D**

Самостоятельными модулями в составе КОМПАС-3D являются следующие компоненты:

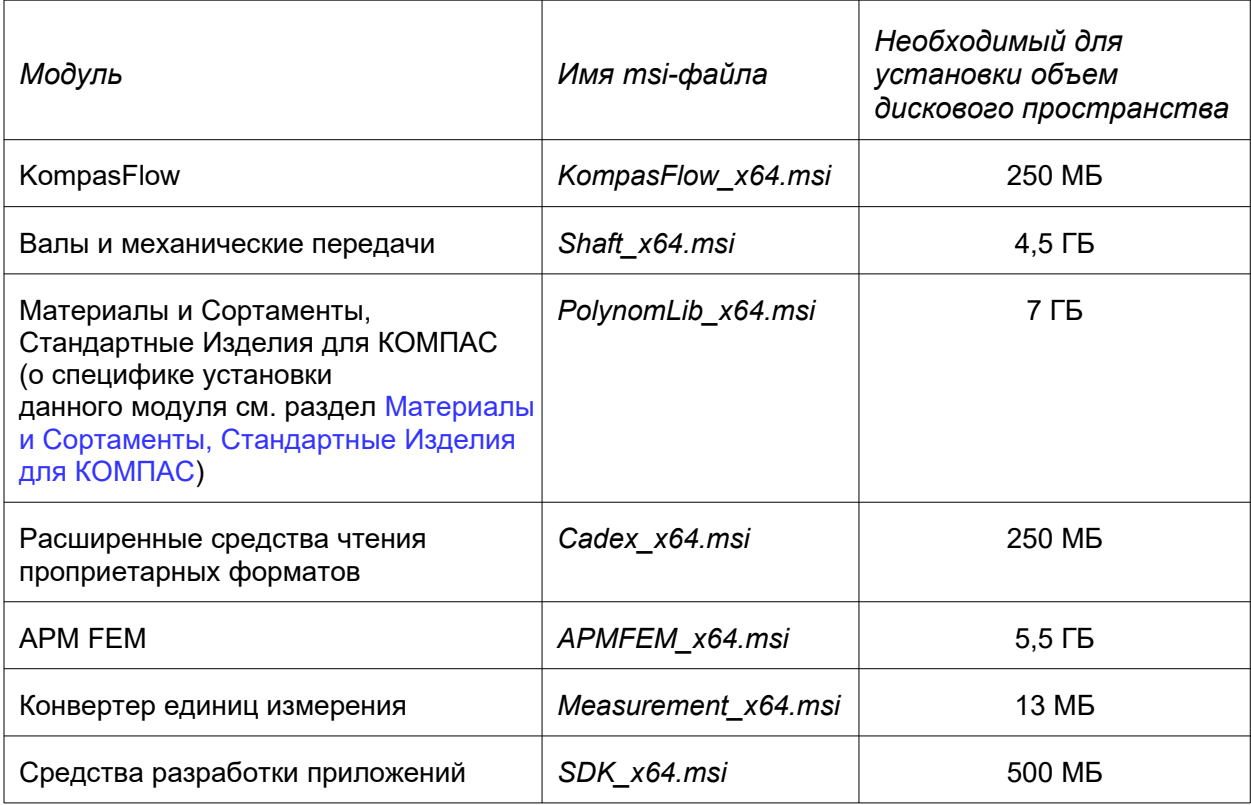

Все модули устанавливаются вместе с КОМПАС-3D (для этого в диалоге установки должны быть включены соответствующие модулям опции), однако обновляются отдельно от него.

Удаление модулей производится путем изменения установки КОМПАС-3D. [Подробнее…](#page-5-0)

### <span id="page-6-1"></span>**Особенности установки и подготовка к работе некоторых компонентов КОМПАС-3D**

### <span id="page-6-0"></span>*Материалы и Сортаменты, Стандартные Изделия для КОМПАС*

Приложения Материалы и Сортаменты, Стандартные Изделия для КОМПАС далее в этом разделе именуются Приложениями.

#### <span id="page-7-0"></span>**Подготовка к установке**

Сохраните изменения, внесенные в базу данных материалов, сортаментов и стандартных изделий при работе с предыдущей версией КОМПАС-3D. Порядок сохранения отличается в зависимости от того, какая именно это была версия:

- КОМПАС-3D v22 и более поздние версии возможно сохранение данных, внесенных в приложения Материалы и Сортаменты, Стандартные Изделия для КОМПАС. [Подробнее...](#page-7-1)
- КОМПАС-3D v21 и более ранние версии возможно сохранение данных, внесенных в библиотеку Материалы и Сортаменты. [Подробнее...](#page-9-4)

#### **Внимание!** Если изменения не вносились, сохранение данных не требуется.

До установки Приложений убедитесь, что на компьютере не установлены (т.е. корректно удалены) любые версии следующих продуктов:

- − КОМПАС-3D,
- − Справочник Стандартные Изделия 2014,
- − Справочник Материалы и Сортаменты 2014,
- − Библиотека Стандартные Изделия,
- − Библиотека Материалы и Сортаменты,
- − ПОЛИНОМ:MDM.

#### **Установка**

Приложения устанавливаются вместе с КОМПАС-3D, если в диалоге программы установки выбран тип установки *Полная,* а также если при типе установки *Выборочная* включена опция *Материалы и Сортаменты, Стандартные Изделия для КОМПАС* в списке устанавливаемых компонентов.

Для установки и работы Приложений требуется наличие установленных компонентов:

- − Microsoft .NET Runtime 6.0.22;
- − Microsoft ASP.NET Core Runtime 6.0.22;
- − Microsoft .NET Desktop Runtime 6.0.22.

Они устанавливаются автоматически при установке Приложений вместе с КОМПАС-3D.

Если Приложения не были установлены совместно с КОМПАС-3D, то это можно сделать позже, изменив установку. [Подробнее…](#page-5-0)

#### <span id="page-7-1"></span>**Миграция данных из приложений Материалы и Сортаменты, Стандартные Изделия для КОМПАС**

Приложения новой версии КОМПАС-3D содержат расширенную и обновленную базу данных нормативных документов, стандартных изделий, материалов, сортаментов, типоразмеров и покрытий.

Выполните перенос только тех данных, которые добавлялись пользователями (изделий, материалов, сортаментов и т.д.).

Если изменения не вносились или были незначительными, перенос данных не требуется.

**Внимание!** Не рекомендуется переносить стандартные изделия, материалы, сортаменты, типоразмеры профилей и т.д., которые содержались в базе данных, развернутой при установке предыдущей версии Приложений. Перенос таких объектов приведет к нарушению структуры метаданных справочников новой версии Приложений.

**Внимание!** Не рекомендуется переносить добавленные пользователями типоразмеры профилей. В базе данных новой версии расширен состав типоразмеров и материалов профилей в соответствии с ГОСТ, добавлены формулы для автоматического вычисления наименований типоразмеров. Перенос типоразмеров профилей из предыдущей версии приведет к уничтожению обновленных данных новой версии.

Для переноса пользовательских данных:

- 1. Экспортируйте необходимые объекты из Приложений в составе предыдущей версии КОМПАС-3D в файл (файлы) обмена перед ее удалением.
	- 1.1. Откройте КОМПАС-3D предыдущей версии и запустите приложение:
		- Стандартные изделия для экспорта стандартных изделий;
		- Материалы и Сортаменты для экспорта материалов, сортаментов, типоразмеров, экземпляров сортаментов и т. д.
	- 1.2. Выберите один или несколько объектов или групп и вызовите команду контекстного меню «Экспорт в файл обмена…».
- 2. Импортируйте объекты из файла (файлов) обмена в Приложения после установки новой версии КОМПАС-3D.
	- 2.1. Запустите от имени администратора приложение *DataImport.exe* из папки *<путь установки КОМПАС-3D> \Libs\PolynomLib\Bin\Client\.*
	- 2.2. Нажмите кнопку «Файл обмена».
	- 2.3. Выберите файл обмена с экспортированными ранее данными.
	- 2.4. В области «Справочники и объекты» выберите листы с данными и нажмите кнопку «Импортировать».

Подробную информацию о переносе данных можно найти в справочной системе Приложений в следующих разделах: «Экспорт информации в файл обмена», «Импорт данных из обменного файла».

**Замечание 1**. Представления и 3D-модели изделия экспортируются в файл обмена вместе с изделием.

**Замечание 2.** При формировании файла обмена создается одноименная папка с суффиксом \_DATA. Папка является неотъемлемой частью пакета обмена и должна находиться рядом с файлом обмена при импорте данных из этого файла.

**Замечание 3.** Для экспорта удобно использовать накопитель. Выберите объект при помощи команды контекстного меню «Добавить в накопитель» или сочетания клавиш Ctrl+T. Выберите все объекты накопителя при помощи сочетания клавиш Ctrl+A и экспортируйте их в файл обмена.

**Внимание!** Если вы добавляли объекты Приложений в избранное и необходимо сохранить список избранных объектов, перенесите его в новую версию КОМПАС-3D.

Для переноса избранного:

- 1. Экспортируйте список избранных объектов из Приложений в составе предыдущей версии КОМПАС-3D перед ее удалением.
	- 1.1. Откройте КОМПАС-3D предыдущей версии.
	- 1.2. Запустите одно из Приложений.
	- 1.3. Откройте Избранное на боковой панели.
	- 1.4. Нажмите «Экспортировать избранное».
- 2. Импортируйте список избранных объектов в Приложения после установки новой версии КОМПАС-3D.
	- 2.1. Откройте КОМПАС-3D новой версии.
	- 2.2. Запустите одно из Приложений.
	- 2.3. Откройте Избранное на боковой панели.
	- 2.4. Нажмите «Импортировать избранное».

#### <span id="page-9-4"></span>Миграция данных из библиотеки Материалы и Сортаменты

Рекомендуется использовать базу данных приложения Материалы и Сортаменты для КОМПАС, которая существенно расширена по сравнению с базой данных библиотеки Материалы и Сортаменты и содержит документы, материалы, сортаменты, типоразмеры и покрытия, необходимые для работы.

Если возникла необходимость перенести важные изменения из библиотеки Материалы и Сортаменты в приложение Материалы и Сортаменты для КОМПАС, воспользуйтесь инструкцией в разделе «Миграция данных из библиотеки Материалы и Сортаменты в составе КОМПАС-3D» справочной системы Приложений.

Внимание! Миграция данных поддерживается для библиотеки Материалы и Сортаменты в составе КОМПАС-3D v16 и выше.

#### <span id="page-9-3"></span>Каталог: Электродвигатели, Каталог: Редукторы

Для работы данных приложений нужно, чтобы на компьютере был установлен Microsoft Access Database Engine.

Для большинства версий операционной системы Windows Microsoft Access Database Engine необходимо устанавливать дополнительно. Для этого следует запустить файл accessdatabaseengine x64.exe из папки \Support установочного комплекта KOMПAC-3D.

Кроме того, файл accessdatabaseengine x64.exe можно скачать с сайта Microsoft: https://www.microsoft.com/ru-RU/download/details.aspx?id=54920

**Внимание!** Если на вашем компьютере уже установлена 32-разрядная версия Microsoft Office, то установка 64-разрядной версии Microsoft Access Database Engine может привести к тому, что входящие в пакет Microsoft Office программы станут неработоспособными - по причине несовместимости разрядности.

### <span id="page-9-2"></span>Неразъемные соединения, Разъемные соединения, Покрытия, Оборудование: Трубопроводы, Оборудование: Металлоконструкции, Оборудование: Кабельные каналы, Оборудование: Системы вентиляции

Для работы данных приложений необходимо наличие на компьютере установленных приложений Материалы и Сортаменты, Стандартные Изделия для КОМПАС либо — при работе в составе Комплекса решений АСКОН — ПОЛИНОМ:МDМ.

# <span id="page-9-1"></span>Информация о защите КОМПАС-3D

Система КОМПАС-3D и ее приложения защищаются от несанкционированного использования при помощи ключей, разработанных по технологии Guardant. На ключах хранятся лицензии для работы с КОМПАС-3D и приложениями.

Подробную информацию о системе защиты и ключах защиты можно получить на странице технической поддержки: https://sd.ascon.ru/otrs/public.pl?ltemID=1431.

# <span id="page-9-0"></span>Демонстрационный и ознакомительный режимы

Если при запуске системы КОМПАС-3D не обнаружен ключ защиты или необходимая лицензия, то на экране появляется сообщение об отсутствии лицензии. Система в этом случае работает в демонстрационном режиме, который позволяет просматривать и печатать документы, а также выполнять в них измерения.

Вы можете запустить КОМПАС-3D в **ознакомительном режиме**. Этот режим обеспечивает полную функциональность системы и всех компонентов в течение 30 календарных дней с момента переключения. Ознакомительный режим является однократным для конкретного компьютера.

Инструкция по активации ознакомительной лицензии КОМПАС-3D размещена на странице технической поддержки: [https://sd.ascon.ru/otrs/public.pl?ItemID=1440.](https://sd.ascon.ru/otrs/public.pl?ItemID=1440)

**Замечание.** Ознакомительный режим предназначен исключительно для ознакомительных и учебных целей. Коммерческое использование системы в период работы в ознакомительном режиме не разрешается.

### <span id="page-10-1"></span>*Информация о программном пакете Сервисы АСКОН*

Программный пакет Сервисы АСКОН предназначен для решения следующих задач: обновление программного обеспечения АСКОН через Интернет;

автоматическое составление отчета о сбое в работе программного обеспечения АСКОН;

быстрый — без обращения к меню *Пуск* — запуск приложений АСКОН;

предоставление пользователю актуальной важной информации от компании АСКОН.

Если на момент установки КОМПАС-3D программный пакет Сервисы АСКОН отсутствует на компьютере, то в диалоге программы установки появляется опция *Участвовать в программе улучшения качества ПО*. Включение этой опции означает согласие на установку пакета.

**Замечание 1.** Если программный пакет Сервисы АСКОН не был установлен при инсталляции КОМПАС-3D, то его можно установить позже, запустив файл *Ascon.CC.Setup.exe* из папки *\Support* установочного комплекта КОМПАС-3D.

**Замечание 2.** Во время деинсталляции КОМПАС-3D программный пакет Сервисы АСКОН не удаляется с рабочего места. При необходимости его следует деинсталлировать отдельно.

Если программный пакет Сервисы АСКОН установлен, то при появлении свежего обновления на сервере пользователь получит сообщение об этом. Загрузка обновлений может производиться автоматически или вручную по выбору пользователя.

В случае возникновения сбоя в работе программного обеспечения АСКОН будет сформирован отчет о сбое. Отчет включает сведения об установленных приложениях и аппаратной конфигурации, данные журналов событий Windows и снимки состояния приложений в момент сбоя.

В зависимости от настройки программного пакета Сервисы АСКОН отчет может быть сохранен на компьютере пользователя или отправлен в Службу поддержки пользователей программного обеспечения АСКОН. Отправка производится с согласия пользователя. Собранная информация используется только для анализа проблем в программном обеспечении и не передается третьей стороне.

Для централизованного обслуживания программного обеспечения АСКОН в корпоративных сетях рекомендуется использовать [Центр Обслуживания Комплекса](https://ascon.ru/products/1293/review/) программных средств АСКОН.

# <span id="page-10-0"></span>*Устранение возможных проблем с отображением КОМПАС-документов*

В КОМПАС-3D изображение документов на экране формируется с помощью OpenGL.

Если компьютер, на котором планируется работа с КОМПАС-3D, не обеспечивает требуемую программно-аппаратную поддержку OpenGL, то могут возникать дефекты изображения, сбои в работе КОМПАС-3D.

Ниже приведены возможные пути решения этих проблем.

1. Проверьте, удовлетворяет ли видеокарта требованиям, изложенным в таблице [Требования к аппаратному обеспечению.](#page-2-3)

- 2. Проверьте, актуален ли установленный на компьютере драйвер видеокарты. При необходимости загрузите актуальный драйвер с сайта разработчика, указав требуемые сведения:
	- NVIDIA: http://www.nvidia.com/download/index.aspx?lang=ru
	- AMD: https://www.amd.com/en/support
- 3. Если проблемы остаются, то в КОМПАС-3D вызовите команду Настройка -Параметры - Система - Общие - Управление системой и сделайте следующее:
	- 3.1. Уменьшите сглаживание изображения: в списке Качество сглаживания выберите строку Низкое. Если это не даст эффекта, отключите сглаживание, выбрав в списке Качество сглаживания строку Без сглаживания.
	- 3.2. Измените параметры аппаратного ускорения (может привести к снижению скорости отрисовки): в списке Вариант отрисовки выберите строку Базовый. Если это не даст эффекта, выберите строку Совместимый. Если это также не даст эффекта, отключите аппаратное ускорение, выбрав строку Без аппаратного ускорения.

Обратите внимание на то, что настройка, описанная в п. 3, вступает в силу после перезапуска КОМПАС-3D, т. е., сделав любое из этих изменений, КОМПАС-3D необходимо закрыть и запустить снова. Только после этого можно будет оценить эффект выполненной настройки.

Внимание! Отключение аппаратного ускорения переводит КОМПАС-3D в аварийный режим, в котором снижены скорость и качество отрисовки, отключены некоторые функции отображения документов, а также возможны программные сбои. Если КОМПАС-3D на данном рабочем месте может функционировать лишь без аппаратного ускорения, необходимо как можно быстрее найти и устранить причину этого — с тем, чтобы перейти в нормальный режим работы КОМПАС-3D (т. е. с включенным аппаратным ускорением).

# <span id="page-11-1"></span>Устранение возможных проблем с вызовом Справочной системы

Справочная система КОМПАС-3D открывается в браузере с помощью входящего в поставку локального web-сервера. По умолчанию сервер использует порт 8100. Если этот порт занят (например, используется ранее установленным ПО), то, чтобы работа Справочной системы была возможна, необходимо указать другой порт. Для этого после установки KOMПAC-3D нужно создать в папке %programdata%\ASCON\Helpserver файл config.xml следующего содержания:

<settings> <port>XXXX</port> </settings> Здесь XXXX — номер порта, например: <settinas> <port>8200</port>

```
</settings>
```
# <span id="page-11-0"></span>Шрифты, устанавливаемые с КОМПАС-3D

В составе системы КОМПАС-3D поставляются несколько шрифтов — векторных и TrueType, необходимых для выполнения надписей на чертежах в соответствии с требованиями ГОСТ 2.304-81 ЕСКД. Шрифты чертежные.

Шрифты TrueType:

- GOST tvpe A (имя файла шрифта gost a.ttf).
- GOST type B (имя файла шрифта gost b.ttf),
- *GOST type AU* (Юникод-шрифт, имя файла шрифта *gost\_au.ttf*),
- *GOST type BU* (Юникод-шрифт, имя файла шрифта *gost\_bu.ttf*),
- *Symbol type A* (имя файла шрифта *symbol\_a.ttf*),
- *Symbol type B* (имя файла шрифта *symbol\_b.ttf*).

Векторные шрифты:

- *GOST type A (plotter)* (имя файла шрифта *gost\_a.fon*),
- *GOST type B (plotter)* (имя файла шрифта *gost\_b.fon*),
- *Symbol type A* (имя файла шрифта *symbol\_a.fon*),
- *Symbol type B* (имя файла шрифта *symbol\_b.fon*).

# <span id="page-12-1"></span>*Запуск КОМПАС-3D*

Система готова к работе после установки **КОМПАС-3D для машиностроения и приборостроения**.

Для запуска КОМПАС-3D щелкните мышью на его пиктограмме в группе *КОМПАС-3D v23 х64*, созданной при установке в меню *Пуск* операционной системы.

### <span id="page-12-0"></span>*Желаем вам успешной работы с системой КОМПАС-3D!*

#### **Офис АСКОН**:

Санкт-Петербург, ул. Одоевского, дом 5, литера «А» Тел. (812) 703-39-34 E-mail: info@ascon.ru

**АСКОН в сети Интернет:**

[http://www.ascon.ru](http://www.ascon.ru/)

**Адрес Службы технической поддержки:** E-mail: support@ascon.ru

**Сайт Службы технической поддержки в Интернет:** [http://support.ascon.ru](http://support.ascon.ru/)

© ООО «АСКОН-Системы проектирования», 2024. Все права защищены.